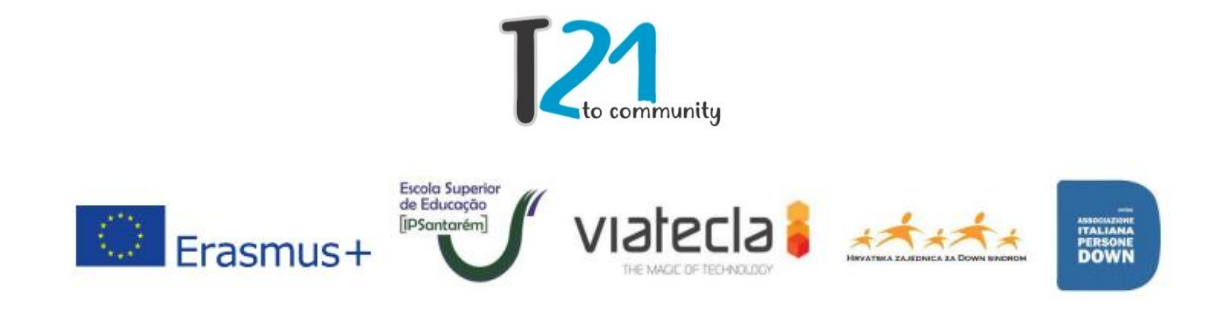

#### **Methodological Guide**

This present guide has the purpose of helping the trainers of the activities proposed by the european project "#TV T21 COMmunity #e-Skills, social inclusion and employability (intercultural dialogue in tourism)".

All partners in this project should use the guidelines in this document as a guide to promote and facilitate not only social inclusion but also the employability of young Europeans with Down Syndrome between the ages of 18 and 29.

#### **Trainers Profile**

There's no specific criteria to select the trainers, however, it is necessary that the trainers has skills or experience in the education of the youngsters with special education needs.

## **Volunteers Profile**

According to Law no. 71/98, of 3 November, which regulates the legal framework of volunteering. Voluntary is: "the individual who in a free, disinterested and responsible way undertakes, according to his own abilities and in his free time, to carry out voluntary actions in the field of a promoter organization".

#### **Trainings Structures**

The first meeting of the European project #TV T21COMUNIDAD # will be held on 20 and 21 November 2017, among all partners, Escola de Educação of the Instituto Politécnico de Santarém, Viatecla, Hrvatska Zajednica Za Down

Sindrom and Associazione Italian Persone Down, with the financing of the Erasmus + program.

In this meeting, information about the project, its work schedule, how the role of each partner and the products targeted by the project will be shared, so that it becomes the beginning of the training of young Europeans with Down Syndrome.

The trainings will be divided into three distinct levels, those being: basic, intermediate and advanced level. Each of these has a specific focus on the different instruments to be used (Google, G-mail, Skype, Facebook, Instagram and Whatsapp).

## **Basic Level**

#### Fundamental Concepts of Informatics

- Knowing the Computer:
	- o Turning the computer On/Off;
	- o Knowing the Different Components;
	- o Using the Computer Safely.
- Mastering the Keyboard:
	- o Knowing the basics;
	- o Finding the Shift Key and writing in Capital Letters;
	- o Using the back, delete, enter and direction keys;
	- $\circ$  Using the space bar and tab key;
	- o Knowing other useful keys.
- Mastering the mouse:
	- o Knowing the basics;
	- o Move and point with the mouse;
	- o Knowing the different pointers;
	- o Learn how to click;
	- o Grab and drag with the mouse.
- Knowing the Operative System (Microsoft Windows 10):
	- o Reconize the workspace;
	- o Get to know the task bar, notifications área and the start menu;
- o Recognizing windows of the Windows;
- o Using the Windows explorer.
- Introduction to the Internet:
	- o Discover what is the Internet;
	- o Acessing and browsing in the Internet;
	- o Using seach engines;
	- o Knowing its origins.
- Using the basic features of the Operative System (Microsoft Windows 10):
	- o Using the start menu;
	- o Highlighting programs in the task bar;
	- o Resizing the windows;
	- o Organizing folders and files;
	- o Using a USB flash drive.

## Web Seach

- Google Seach Engine:
	- o Acessing and reconizing the seach engine.
- Search in web pages:
	- $\circ$  Inserting texto in the seach box;
	- o Reconizing and browsing the results;
	- o Acessing a page.
- Image search:
	- o Reconizing the different options of the seach menu;
	- o Image search;
	- o Consulting the images and view them in full size;
	- o Acessing the page where the image is.
- News and vídeo search:
	- o News Search;
	- o Video Search.
- Google Accessibility:
	- o Search with the virtual keyboard;
	- o Voice search.

# **Intermediate Level**

## Email (Gmail)

- **●** Knowing the Email:
	- Creating an Email account;
	- Reconizing an Email.
- **●** Acessing the Gmail:
	- Sign-in;
	- Identify alternative login forms;
	- Log-Out.
- **●** Using the Gmail:
	- Reconizing the environment;
	- Reading and responding an email;
	- Forward and delete an email.
- **●** Messages in email:
	- Sending an email to one or more receivers;
	- Attaching files to the email.

## **Skype**

- Reconizing Skype in a computers;
- Installing, creation and login in Skype;
- Using Skpye Calls and contacts.

## **Advanced Level**

## Facebook

- Reconizing and iniciating the program in the browser;
- Acessing the Facebook page;
- Register in Facebook:
	- o Creating na account and confirm your registration;
- Log-in, reconizing the main page and log-out;
- Acessing the main page and the time;
- Adding information to the profile:
- o Adding a profile picture;
- o Adding a cover picture;
- o Adding personal information;
- Search for friends, send friend requests and accepting requests;
- Using the Facebook chat safely:
	- o Sending and receiving private messages;
	- o Deleting messages;
- Publishing contente on Facebook:
	- o Update status;
	- o Define publication privacy rules;
	- o Posting in a friend's timeline;
	- o Comment in posts;
	- o Share and like posts.

#### **Instagram**

- Instagram terminology;
- How to start using Instagram;
- Posting on Instagram;
- Interacting on Instagram;
- Instagram Direct;
- Instagram hashtags;
- Aditional options;
- How to get results on Instagram;
- How to use Instagram on the browser.

#### Whatsapp

- How to instal and set up Whatsapp
- Acessing your account and profile;
- Personalizing;
- Send messages to your contacts, creating different conversations.;
- Send pictures and vídeos to your contacts;
- Creating groups from your contacts.

# **Impact**

According with the objectives of the project, it is intended that young people acquire skills not only at a digital level but also at a communication and societal level, thus enhancing employability and their inclusion in the job market in the fields of tourism, in conjunction with families and the surrounding environment.